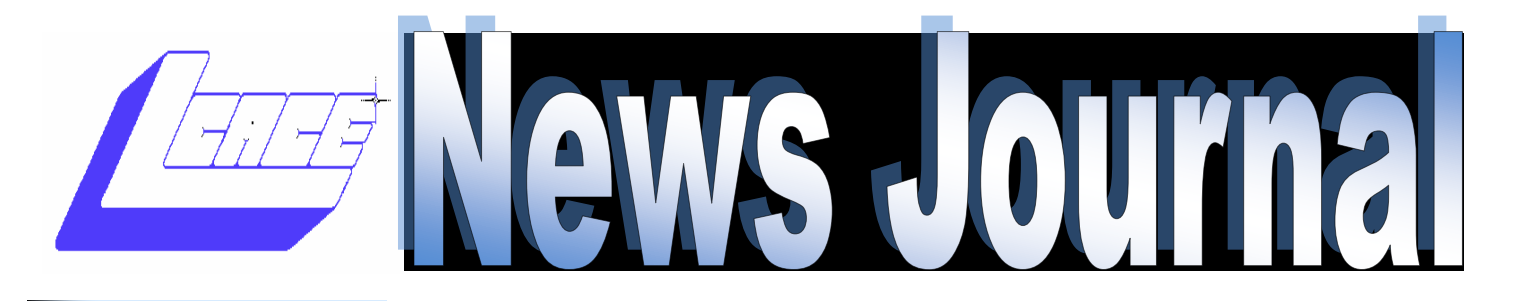

October Members Helping Members **Members** Volume 30–Issue 7

### How To Scan Photos for a Slideshow

#### Join us

October 05, 2013

Grayslake Public Library from 12:00 to 3:00pm for a discussion on:

# Identify Theft

### Presented by Michael Kastler

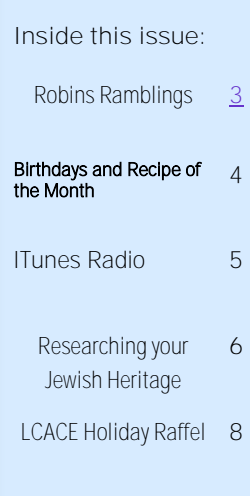

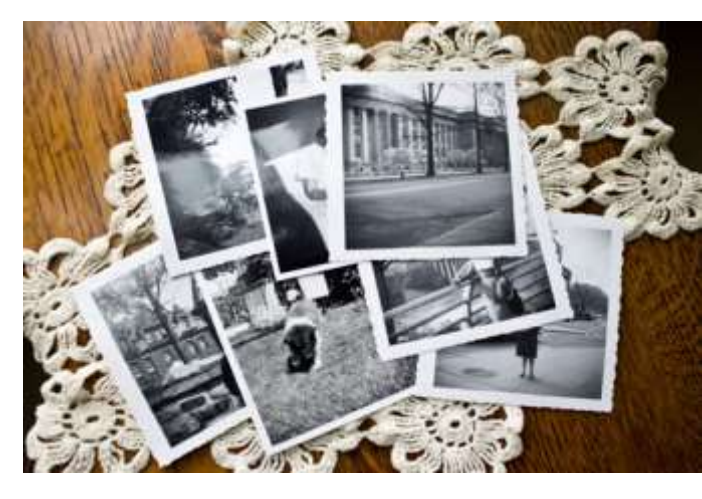

Chances are, if you're creating a reunion or family history slideshow you may have to scan in old prints to get them into a digital format to use in your slideshow. As much as this may seem to be a daunting task, technology has

made it easier and easier to go from old and torn print to shiny, new digital image.

Below are a few tips to get you started, for a more in-depth look into

the world of scanning check out this 3 part series on the Presentation Impact blog.

#### **Top Scanning Tips:**

1. Do your research and get a quality, flat bed photo scanner to do the job right. Canon and HP both make high quality scanners that are decently priced. This article also has a great break-down of

*(Continued on page 5)*

## Blessing the iPads

As part of it ongoing commitment to incorporate technology into the classroom, Lake Forest's Woodlands Academy of the Sacred Heart for the first time is requiring each student to have an iPad this school year. The school headed a special commissioning and blessing of the iPads, recently, one week after school

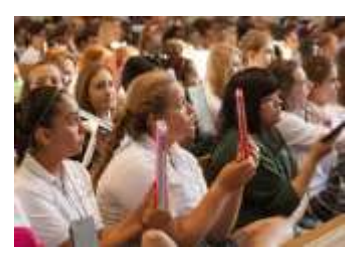

started, in its chapel of the Scared Hearts. Administrators and student leaders reflected on Sacred Heart women for their vision, courage and

integrity, and asked students to embrace the newer technology and commit themselves to wisely use their iPads as a force for good. Head of the School lead the ending prayer of blessing and the students sang a closing hymn, Go Make a Difference."

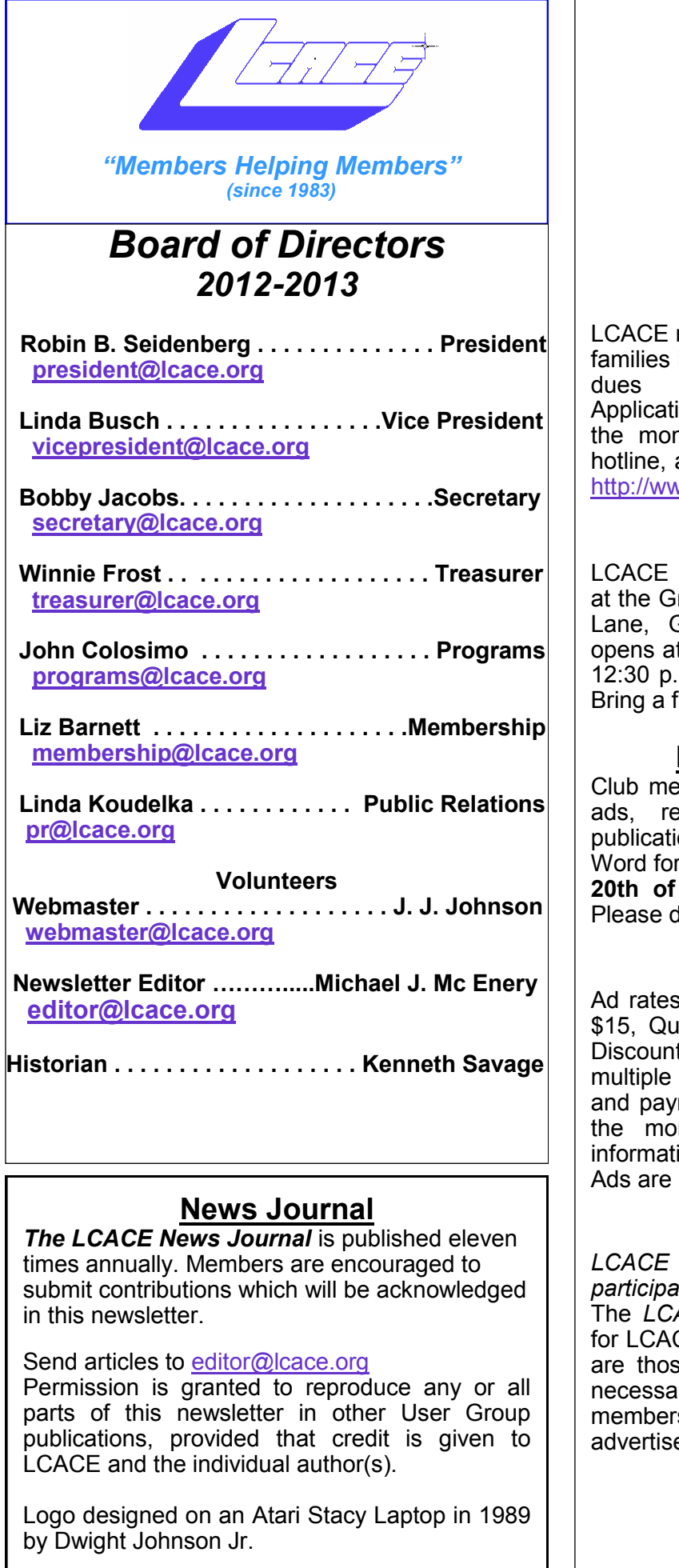

#### **Lake County Area Computer Enthusiasts**

#### **LCACE c/o Group Ambassador**

["J.J." Johnson](mailto:jj1450xl@yahoo.com)

#### **Membership**

membership is open to all individuals and interested in personal computing. Annual are \$20.00 per individual/family. ions for membership may be obtained at nthly meeting, by request on the club and are now available on our web site at ww.lcace.org.

#### **Meetings**

meetings are usually held on Saturdays rayslake Area Public Library, 100 Library Lane, Grayslake, Illinois. The meeting room t noon and the formal meeting begins at .m. All meetings are open to the public. friend!

#### **Newsletter Submissions**

 $embers$  are welcome to submit classified views, tips and other articles for on, to our newsletter editor in Microsoft rmat (.doc). **Publication deadline is the 20th of the month for all ads and articles.** lo not use tabs or special formatting.

#### **Newsletter Advertising**

per issue: Full page - \$25, Half page arter page - \$10, Business Card - \$5. ts are available on advance purchase of issues. Please send camera-ready copy ment to the club address by the 15th of nth preceding publication. For more ion on ad pricing, please call our Hotline. **FREE** to all paid members.

#### **Notice**

**WILL NOT CONDONE** or knowingly *participate in copyright infringement of any kind.*  The *LCACE News Journal* is published by and CE members. Opinions expressed herein e of the individual authors and do not irily reflect the opinion of LCACE, the ship, the board of directors, and/or our ers.

Please remember to use the Amazon.com link on our website for your purchases:

<span id="page-2-0"></span>Please click here  $\triangleright$  **amazon.com**  $\triangleleft$  to help support our club with your on-line purchases

# Robin's RAMblings

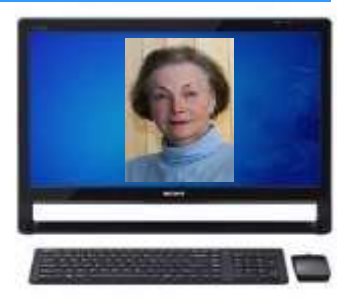

I have been attempting to use Windows 8 for close to a month. I find it neither as good nor as bad as people have said it was. As a creature of habit, I was used to doing things in certain ways. No such luck with Windows 8. I have, however, found some workarounds. Instead of taking the four steps that Windows 8 required to shut down the computer, I now have an icon on my desktop to shut it down in one step. I have learned some simple keyboard shortcuts to speed up using Windows 8. James Coates, the author of "Ask Jim", the former *Chicago Tribune* column, said years ago that keyboard shortcuts were much faster than using a mouse. I heartily concur.

Most of the Windows 8 shortcuts I use frequently involve using the Windows key to start programs on my taskbar. Despite having a touch screen computer, I find it is much faster to use shortcuts. To get to the desktop, I hit Windows key + d; for the start screen, hit the lucky person will take home sec-Windows key; for the charms menu, Windows +c. Google keyboard shortcuts and/or Windows 8 keyboard shortcuts, and you will find long lists of them.

It's that time of year again. The warm, sunny days of summer are over and there is a chill in the air. It's hard to believe, but the holidays will be here soon. This year's ners need not be present so plan LCACE holiday party will be Saturday, December 14, at State Bank of the Lakes, 50 Commerce Drive, Grayslake.

The club provides turkey, ham, rolls, pop, and coffee. Everyone brings a dish to pass. Please think healthy! Our LCACE cooks always bring great food. Guests are expected to bring a dish to pass or that you will bring enough extra food for all of your guests. We do not want to run out of food.

Everyone always has a fantastic time at our party. Family and friends are welcome to attend. Please volunteer to help.

2013 holiday raffle tickets will be available for sale at our October 5th meeting. In addition to buying tickets for yourself, please plan to pick up tickets to sell. The person who sells the winning first prize ticket and also the person who sells the most tickets will receive prizes at the holiday party.

We have terrific raffle prizes. First prize is a 17" Toshiba laptop with 6GB of memory, a 640GB hard drive, and 2 USB 3.0 ports. Some ond prize, a new white 16GB iPad with WiFi Retina display. Third prize is a Kindle Fire HD 3G with special offers. Our fourth prize winner will receive a year's free LCACE membership.

Tickets are \$1 each, 6 for \$5, and 25 for \$20. Remember, you can't win if you don't buy a ticket! Winto sell tickets to out of town family and friends. We have exciting programs scheduled for 2013-2014:

October 5, 2013-Identity Theft by Grayslake Police Detective Tim **Warner** 

November 2, 2013-Photoshop Elements – Tips and Tricks by J.J. Johnson

December 14, 2013-Holiday party at State Bank of the Lakes. Save the date!

January 4, 2014-Show and tell, and Ask the Gurus

February 2, 2014-2014-Acronis True Image Home-2014 webinar– presented by Gene Barlow and **Nominations** 

March 1, 2014-Nominations April, 2014-Elections-LCACE 31st anniversary party Happy computing!

**Tired of being called by solicitors? All your name to the**

> *National Do Not Call Registry*.

**Call: 888-382-1222** J.J.

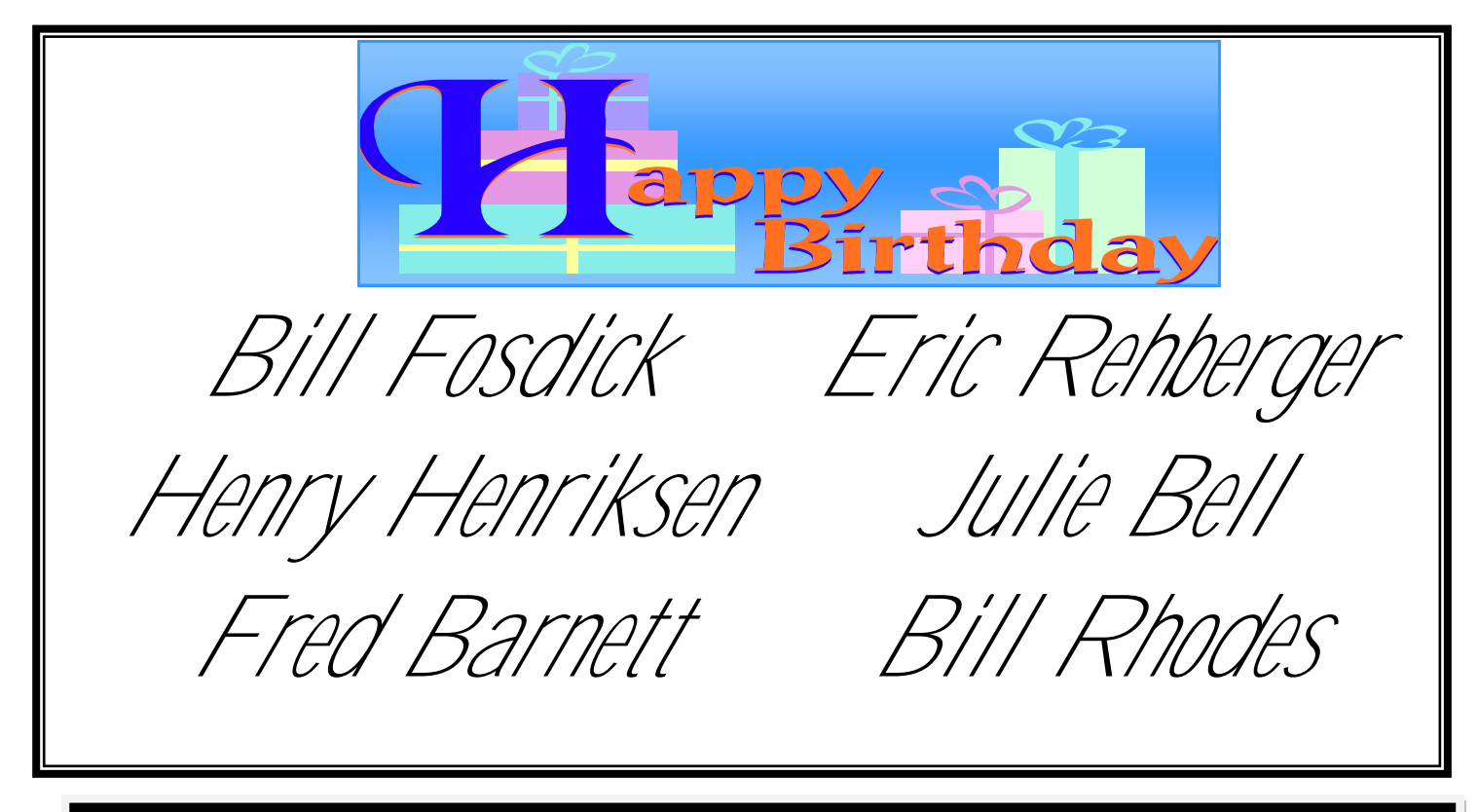

#### This month's recipe submitted by: *Liz Barnett*

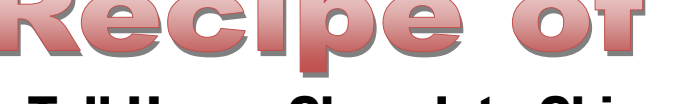

#### Toll House Chocolate Chip Cookies

#### **Ingredients:..**

- **2 ¼ cups all-purpose flour**
- **1 tsp baking soda**
- **1 tsp salt (I leave out if using salted butter)**
- **1 cup (2 sticks) butter**
- **¾ cup granulated sugar**
- **¾ cup brown sugar, packed**
- **2 large eggs**
- **1 tsp vanilla extract**
- **2 cups Toll House Semi-sweet Chocolate Chips (sometimes I substitute 1 cup each milk chocolate and peanut butter chips)**
- **1 cup chopped nuts**
	- **1. Preheat oven to 375° F.**
	- **2. Combine flour, soda and salt in small bowl.**
	- **3. Beat butter, sugars, and vanilla extract together in large mixing bowl until creamy.**
	- **4. Add eggs and beat well.**
	- **5. Gradually beat in flour mixture, just until blended.**
	- **6. Stir in chips and nuts.**
- **7. Drop by rounded tablespoon 2" apart on ungreased cookie sheets.**
- **8. Bake 9-11 minutes or until golden brown. Cool on baking sheet for 2 minutes; remove to rack to finish cooling.**

**Yield: approximately 5 dozen cookies.**

**To make as bars, spread dough into greased 10" x 15" jelly roll pan. Bake 20-25 minutes or until golden brown. Cool in pan on wire rack before cutting.** 

**High Altitude: Reduce sugars to 2/3 cup each. Increase flour to 2 ½ cups. Add 2 tsp water with flour. Bake drop cookies for 8-10 minutes or pan cookie for 17-19 minutes.**

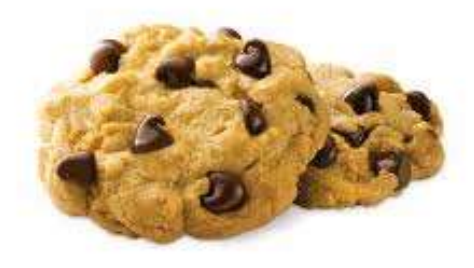

#### *(Continued from page 1)*

different scanners and a look into which one is right for you.

2. Remove any dust from your photos and make sure your scanner's flat bed is free of dust and debris.

3. Make sure your scanner's settings are correct for your needs. Some scanners have settings to scan documents that are far different than when you want to scan a photo. Make sure your settings are all in-line before you scan.

4. Scanner resolution is measured in dots per inch (dpi). More dots translate into a sharper image. Scan at 300dpi for the best quality and maximum flexibility.

5. Your scanner's software may have some builtin photo editing and adjustment tools, which is great. Try experimenting with sharpness, brightness and other options to get the best looking digital image possible.

6. Name your photos with meaning if you can, this will help you when you're organizing for your slideshow. If it's a family histoAry slideshow you're creating, name the photos something like Anderson\_Family\_1942.jpg.

7. Develop a system to keep the ball rolling. If it takes 5 steps to scan a photo, make sure you are completing them in order each time. Your workflow will go much faster and the task will be over before you know it.

*Need some inspiration?* Watch this wonderful family history slideshow that showcases old photos that have been scanned in to create a beautiful new slideshow.

# **iTunes Radio**

Sandy Berger

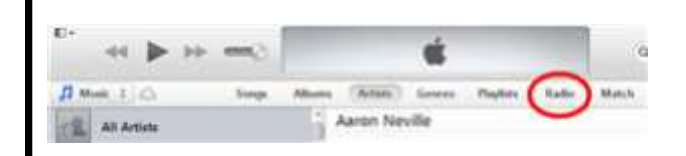

Along with iOS 7 and new iPhones, Apple released a new service called iTunes radio. It is not really new technology, but it is pretty cool.... and it's free.

Just start iTunes on your computer and choose Radio or tap the Music icon on your mobile device and choose Radio from the bottom of the screen and you will be ready to listen to constant music.

iTunes radio works similarly to Pandora and other music services. You choose a song or a type of music or an artist and iTunes Radio will create a station for you with similar music. If you use iTunes to store your music, it is extremely easy to do. I chose a song called "Lady" from my Little River Band album. iTunes radio then presented me with similar songs from other artists.

It was unbelievably accurate. You could hear the similarities in the music it chose. And, of course, you can purchase any song or album you like. It's a great way to find new music and new artists.

The service is free with limited commercials. It you subscribe to iTunes Match for \$24.99 a year, there are no commercials and all of your music is copied to the Apple Cloud for playback from any device

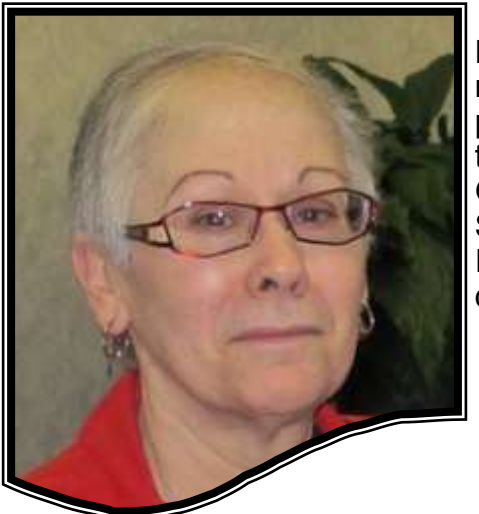

Harriet Rudnit, past president of the Jewish **Genealogical** Society of Illinois, will discuss

"Researching Your Jewish Heritage" in the Arlington Heights Memorial Library's Cardinal Room on Sunday, October 20, 2013, from 1-3 p.m. She will explain the significance of documents, photos, headstones, and ship passage information for those beginning or continuing their genealogical research, as well as how Ancestry.com and Jewishgen.org can help in one's search. The information will benefit those with or without Jewish ancestry. Register for a seat at this free program at [www.ahml.info](http://www.ahml.info) or call 847 -392-0100.

Robin

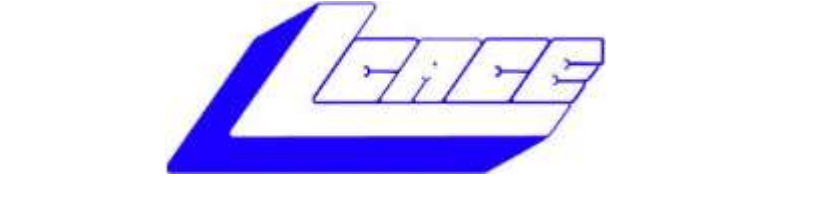

# **Lake County Area Computer Enthusiasts**

Do you have computer questions or need help with your computer?

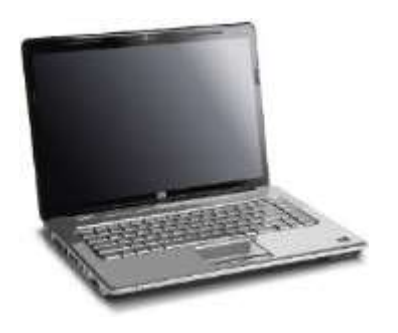

Visit Lake County Area Computer Enthusiasts' help desk for one on one help

**Open to all**

11:15 a.m.-12:15 p.m. Grayslake Area Public Library Rooms A-C

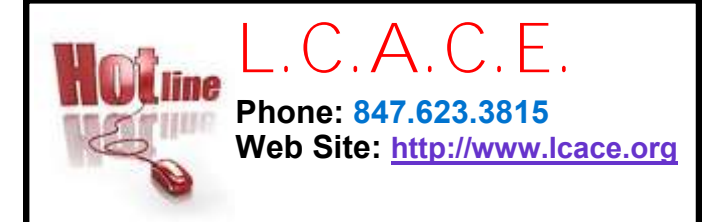

# **Members**

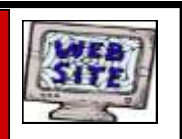

**Have your Web Site Advertised here, e-mail me at [editor@lcace.org](mailto:editor@lcace.org?subject=Web%20site%20ad)**

**[www.pegasusphotos.zenfolio.com](http://www.pegasusphotos.zenfolio.com)**

**[www.RobinSeidenberg.com](http://www.RobinSeidenberg.com)**

Take a good look, you just might see yourself.

> **[http://lcace.org/](http://lcace.org/PhotoAlbums.htm) [PhotoAlbums.htm](http://lcace.org/PhotoAlbums.htm)**

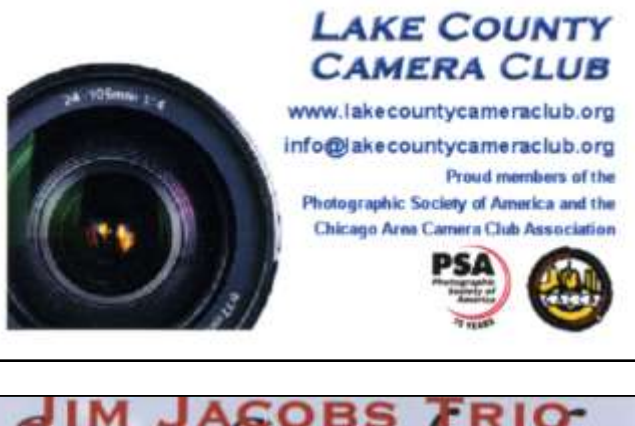

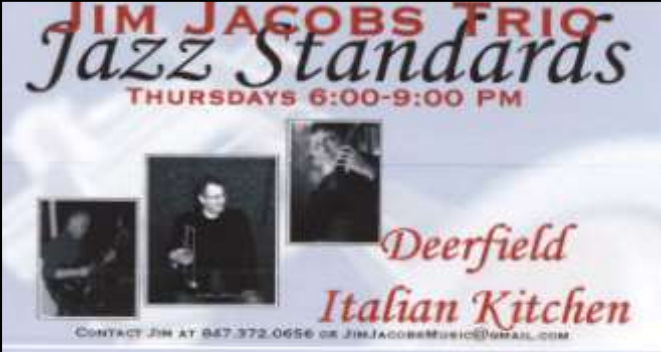

#### North American Power electricity

**Bart Berndtson** Independent Rep.

(847) 337-9756 bartenergy@gmail.com

video: http://energypowergroup.com

napower.com/bartenergy web:

501(c): give.napower.com/bartenergy

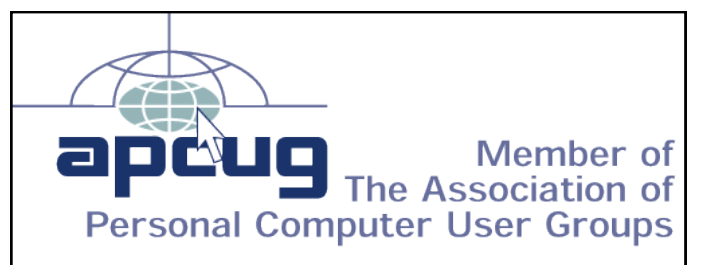

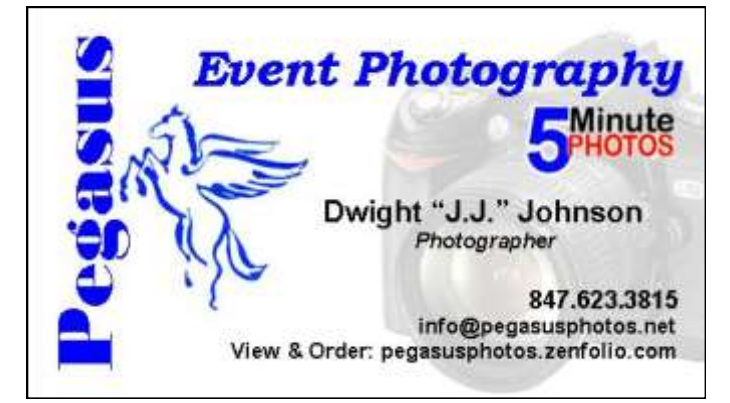

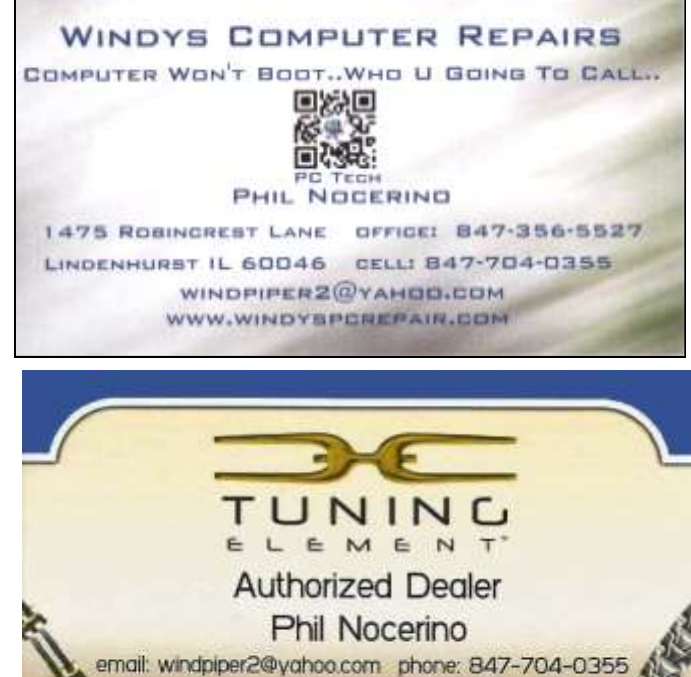

real tools for a better life TUNINGELEMENT.o

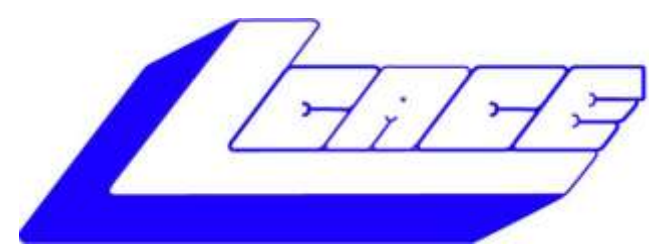

# *Lake County Area Computer Enthusiasts*

*"Members Helping Members" (since 1983)*

# ELE 2013 **DAYSME**

### 1st Prize:

#### **Toshiba 17" Notebook**

- AMD Dual Core A6-4400M Processor, AMD Radeon HD 7520G accelerated graphics
- 6GB of memory
- 640GB hard drive
- 2 USB 3.0 ports

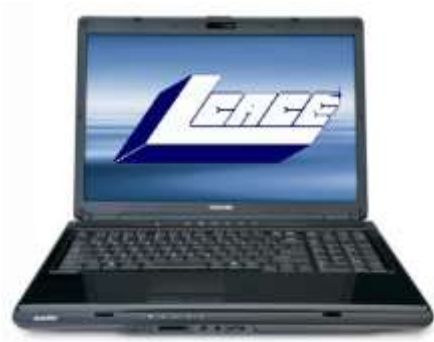

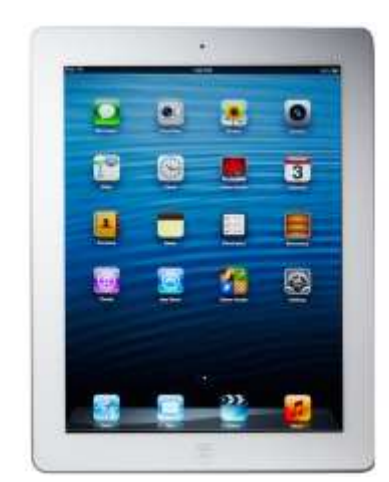

# 2nd Prize:

#### **Apple iPad 16GB Wi-Fi Retina display-White**

- Dual-core A6X chip with quad-core graphics
- 5.0MP iSight camera, 1080p HD video recording
- Built-In Wi-Fi
- Up to 10 hours battery life

#### 3rd Prize: **Kindle Fire HD 3G with Special Offers**

- 7" display
- 16GB
- 3G or Wi-Fi connectivity

4th Prize: **1-Year's Membership LCACE**  *"Members Helping Members"*

**Tickets: \$1 each, 6 for \$5, or 25 for \$20 Drawing December 14, 2013 WINNER NEED NOT BE PRESENT**